*IBM SPSS Modeler Text Analytics Server per UNIX® - Istruzioni per l'installazione*

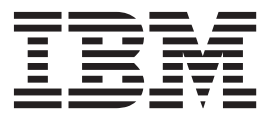

# **Indice**

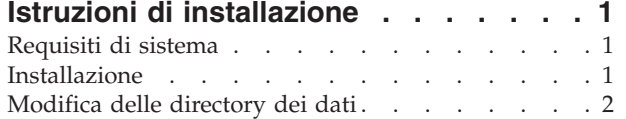

[Dopo l'installazione di IBM SPSS Modeler Text](#page-6-0) Analytics . . . . . . . . . . . . . . 3 [Installazioni multiple di IBM SPSS Modeler . . . 3](#page-6-0) Disinstallazione [. . . . . . . . . . . . .4](#page-7-0)

## <span id="page-4-0"></span>**Istruzioni di installazione**

Le istruzioni seguenti si riferiscono all'installazione di IBM® SPSS Modeler Text Analytics versione 16.

IBM SPSS Modeler Text Analytics Server può essere installato e configurato per essere eseguito su un computer su cui è in esecuzione IBM SPSS Modeler Server. Per una descrizione del funzionamento del software IBM SPSS Modeler Server e delle operazioni necessarie per la sua amministrazione, vedere *IBM SPSS Modeler Server Administration and Performance Guide* .

*Nota*: l'estrazione di Text mining non è in grado di elaborare file di Office e PDF su piattaforme non Windows. È tuttavia sempre possibile elaborare file XML, HTML o in formato testo.

## **Requisiti di sistema**

Per visualizzare i requisiti di sistema per IBM SPSS Modeler Text Analytics, andare a [http://www.ibm.com/software/analytics/spss/products/modeler/requirements.html.](http://www.ibm.com/software/analytics/spss/products/modeler/requirements.html)

## **Installazione**

È possibile installare IBM SPSS Modeler Text Analytics come utente *root* o non root. Se sul proprio sito l'utilizzo della password *root* è limitato, seguire le istruzioni riportate sotto l'intestazione seguente per impostare un utente non root da usare per installare, configurare, avviare e arrestare il server; in caso contrario, passare a "Installazione: tutti gli utenti".

#### **Installazione: utente non root**

**Importante:** Il file system su cui si installa IBM SPSS Modeler Text Analytics deve essere montato con l'opzione suid. Il prodotto non funzionerà correttamente se il file system è montato con l'opzione nosuid.

- 1. Creare un account utente locale sulla macchina che si utilizzerà per l'installazione, la configurazione, l'avvio e l'arresto di IBM SPSS Modeler Text Analytics.
- 2. Mediante l'account utente locale, installare IBM SPSS Modeler Text Analytics seguendo le istruzioni riportate sotto "Installazione: tutti gli utenti".

#### **Installazione: tutti gli utenti**

Non è possibile installare IBM SPSS Modeler Text Analytics in una posizione personalizzata, in quanto la posizione deve corrispondere alla struttura di cartelle di IBM SPSS Modeler preesistente. Se IBM SPSS Modeler versione 16 non viene rilevato non sarà possibile completare l'installazione.

In base alla configurazione del computer, è possibile eseguire l'installazione dalla console o mediante un'interfaccia utente grafica (GUI); tuttavia, i primi sei passaggi sono identici per entrambi i metodi:

- 1. Accedere come *root* o come l'utente non root creato in precedenza.
- 2. Arrestare il IBM SPSS Modeler Server.
- 3. Se l'installazione avviene a partire da un DVD, inserire il DVD di IBM SPSS Modeler Text Analytics nell'unità DVD e verificare di potervi accedere. Su Solaris deve essere in esecuzione il gestore dei volumi (ovvero il daemon vold).
- 4. Passare alla directory dove è stato avviato il DVD; in alternativa, se si utilizzano file scaricati, passare alla directory in cui sono stati scaricati i file di installazione.
- 5. Passare alla directory *IBM\_SPSS\_TA\_UNIX*.
- 6. Passare alla directory della piattaforma di pertinenza.

<span id="page-5-0"></span>7. Eseguire lo script di installazione *install.bin*. Accertarsi che *install.bin* possa essere eseguito da *root*.

#### **Installazione da console**

- 1. Viene visualizzata l'introduzione insieme ai dettagli sul copyright. Premere Invio per continuare.
- 2. Vengono visualizzate le informazioni sulle licenze. Leggere la licenza, digitare 1 per accettarne i termini e premere Invio per continuare.
- 3. Viene richiesto di immettere il percorso di installazione. Viene visualizzato il percorso di installazione di default di IBM SPSS Modeler; tuttavia, se si è installato IBM SPSS Modeler in un percorso diverso, digitare questo percorso e premere Invio.
- 4. Viene richiesto di confermare il percorso di installazione. Se il percorso è corretto, digitare y e premere Invio.
- 5. Viene visualizzato un riepilogo delle informazioni di preinstallazione per confermare le impostazioni specificate. Premere Invio per continuare.
- 6. Un messaggio indica che la routine di installazione è pronta per essere eseguita. Premere Invio per continuare.
- 7. Lo stato di esecuzione della routine è visibile sulla barra di avanzamento visualizzata. Al termine, premere Invio per uscire dal programma di installazione.
- 8. Dopo aver installato IBM SPSS Modeler Text Analytics, riavviare IBM SPSS Modeler Server. Per una descrizione del funzionamento del software IBM SPSS Modeler Server e delle operazioni necessarie per la sua amministrazione, vedere *IBM SPSS Modeler Server Administration and Performance Guide* .

#### **Installazione da GUI**

- 1. Viene visualizzata l'introduzione insieme ai dettagli sul copyright. Fare clic su **Avanti** per continuare.
- 2. Vengono visualizzate le informazioni sulle licenze. Leggere la licenza, selezionare l'opzione per accettarne i termini e fare clic su **Avanti** per continuare.
- 3. Viene richiesto di selezionare il percorso di installazione. Viene visualizzato il percorso di installazione di default di IBM SPSS Modeler; tuttavia, se viene utilizzato un percorso di installazione di IBM SPSS Modeler diverso, fare clic su **Scegli** per selezionare il percorso desiderato. Quando viene visualizzato il percorso corretto, fare clic su **Avanti**.
- 4. Viene visualizzato un riepilogo delle informazioni di preinstallazione per confermare le impostazioni specificate. Fare clic su **Installa** per continuare.
- 5. Lo stato di esecuzione della routine è visibile sulla barra di avanzamento visualizzata. Una volta completata l'installazione, fare clic su **Eseguito** per uscire dal programma di installazione.
- 6. Dopo aver installato IBM SPSS Modeler Text Analytics, riavviare IBM SPSS Modeler Server. Per una descrizione del funzionamento del software IBM SPSS Modeler Server e delle operazioni necessarie per la sua amministrazione, vedere *IBM SPSS Modeler Server Administration and Performance Guide* .

*Nota*: quando si esegue l'installazione in Linux 64 potrebbe apparire il seguente messaggio di avviso una volta completata l'installazione:

Installazione completata. l'installazione è completata, ma si sono verificati degli errori durante l'installazione. Per ulteriori informazioni, vedere il log dell'installazione. Premere "Fine" per chiudere il programma di installazione.

Il registro di installazione indicherà che è presente un errore in RPMSpecFile, l'errore può essere ignorato.

## **Modifica delle directory dei dati**

Per impostazione predefinita, IBM SPSS Modeler Text Analytics utilizzerà le posizioni di installazione predefinite per aggiornare e scrivere i file quando necessario nelle normali operazioni di IBM SPSS Modeler Text Analytics.

### <span id="page-6-0"></span>**IBM SPSS Modeler Text Analytics Client**

Sul client, i dati vengono scritti in un database trovato che è installato per impostazione predefinita su C:\Program Files\IBM\SPSS\Modeler\16\ext\lib\spss.TMWBClient\tmwb\_16.db. Per utilizzare una diversa directory dei dati, specificare la nuova directory utilizzando le istruzioni contenute nel file tmfc client conf.properties nella directory. C:\Program Files\IBM\SPSS\Modeler\16\ext\lib\ spss.TMWBClient\Defaults\

#### **IBM SPSS Modeler Text Analytics Server**

Sul server, l'output viene scritto nel file di log dei servizi web e nelle directory di sessione così come nei file temporanei. Per il server, la directory di installazione predefinita è C:\Program Files\IBM\SPSS\ Modeler\16\ext\bin\spss.TMWBServer\

Per impostazione predefinita, il file di log è &ltserver install directory>\bin\logs\wrapper.log. per utilizzare un altro file o directory, aggiornare il valore wrapper.logfile= specificato nel file di configurazione, &ltserver install directory>\bin\wrapper.conf. Nota: se si specifica una nuova directory, è necessario accertarsi che tale directory esista.

Per impostazione predefinita, la directory di sessione è &ltserver install directory> \Session. Per utilizzare un altro file o directory, specificare la nuova posizione nel file di configurazione <server\_install\_directory>\conf\pasw\_ta\_server.conf, utilizzando le istruzioni anche contenute in questo file.

I file temporanei vengono creati (ed eliminati) automaticamente sul server durante l'utilizzo normale. Per impostazione predefinita, vengono scritti in <server install directory>\bin. Per utilizzare un'altra directory per i file temporanei, aggiornare il valore del parametro attachmentDIR specificato nel file di configurazione, <server install directory>\conf\axis2.xml Nota: se si specifica una nuova directory, è necessario accertarsi che tale directory esista.

## **Dopo l'installazione di IBM SPSS Modeler Text Analytics**

## **Installazioni multiple di IBM SPSS Modeler**

Se richiesto, è possibile utilizzare IBM SPSS Modeler Text Analytics con più prodotti IBM SPSS Modeler (come ad esempio IBM SPSS Modeler Batch e IBM SPSS Modeler Solution Publisher) sulla stessa macchina. Per fare ciò, è necessario copiare manualmente i file IBM SPSS Modeler Text Analytics dall'installazione IBM SPSS Modeler.

- 1. Dall'installazione del client, ad esempio, /usr/IBM/SPSS/ModelerServer/16, copiare le directory e i file seguenti:
	- bin/spss.TMWBServer
	- lib/spss.TM4CFilelist
	- lib/spss.TM4CTextlinkanalysis
	- lib/spss.TM4CTextmining
	- lib/spss.TM4CTranslate
	- lib/spss.TM4CWebFeed
	- lib/spss.TMWBClient
- 2. Per IBM SPSS Modeler Batch, incollare i file e le directory in <modeler\_batch\_install\_directory>/ ext/
- 3. Per IBM SPSS Modeler Solution Publisher, incollare le directory e i file in <solution\_publisher\_install\_directory>/ext/

<span id="page-7-0"></span>v Per eseguire IBM SPSS Modeler Text Analytics con IBM SPSS Modeler Solution Publisher, aggiungere la directory <directory\_installazione>/ext/bin/spss.TMWBServer nella variabile di ambiente \$LD\_LIBRARY\_PATH.

## **Disinstallazione**

*Nota*: disinstallando IBM SPSS Modeler non si disinstalla IBM SPSS Modeler Text Analytics. Ogni prodotto deve essere disinstallato separatamente. Disinstallare IBM SPSS Modeler Text Analytics prima di IBM SPSS Modeler.

Disinstallare IBM SPSS Modeler Text Analytics rimuovendo i file del programma e disattivando l'avvio automatico se questo è stato configurato.

#### **Per rimuovere i file del programma**

- 1. Arrestare il processo server. Arrestare il IBM SPSS Modeler Server. In questo modo il server IBM SPSS Modeler Text Analytics viene arrestato automaticamente. Per istruzioni sull'arresto del processo server vedere *IBM SPSS Modeler Server Administration and Performance Guide* .
- 2. Rimuovere la directory di installazione.

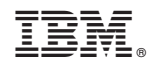

Printed in Ireland